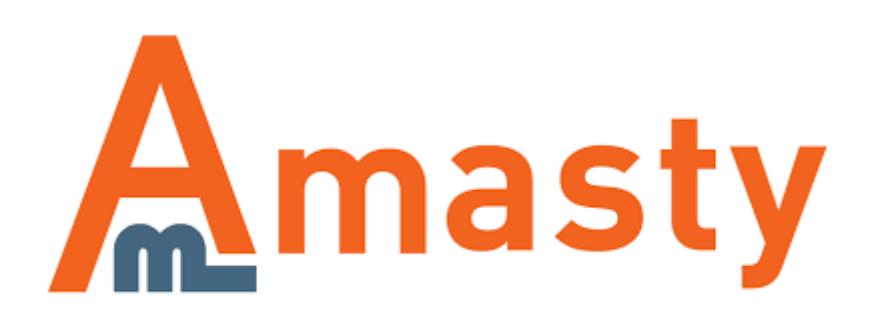

# **Special Promotions for Magento 2**

Add 22 additional promo actions to your default cart price rules. Run numerous promotions to easily attract customers with new irresistible offers and increase sales.

- Promotions for cheapest/most expensive items
- Deals with free products
- Create fixed and percent discounts
- Offer specials with quantity steps
- Launch promo campaigns based on spent amount

# **Configure General Settings**

To Configure general extension settings please go to **Stores** → **Configuration** → **Special Promotions**

#### General

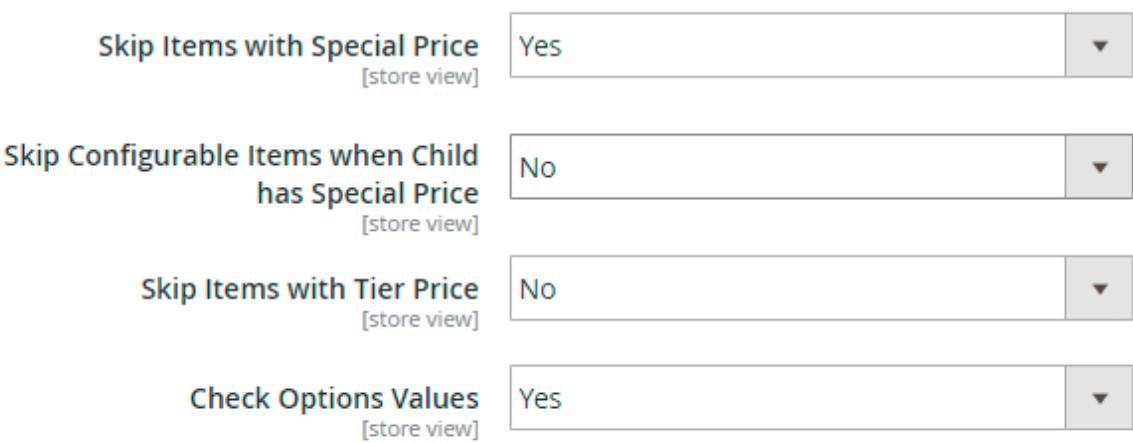

**Skip Items with Special Price** - Set this option to 'Yes', if you'd like coupons and shopping cart price rules not to be applied to the products with special price. **NOTE:** Items with special prices from Catalog Price Rules will be skipped as well.

**Skip Configurable Items when Child has Special Price** - Set this option to 'Yes', if you'd like coupons and shopping cart price rules not to be applied to configurable products if their child items have a special price.

**Skip Items with Tier Price** - Set this option to 'Yes', if you'd like coupons and shopping cart price

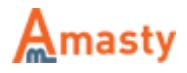

rules not to be applied to the products with tier price.

**Check Options Values** - If the option is set to 'Yes' the custom options for rule conditions will be enabled. This option allows you to use the 'Custom option SKU' condition to, for example, trigger a discount rule only when a particular Special Option was selected for a product. See the example of custom options below.

**Conditions** 

#### Apply the rule only if the following conditions are met (leave blank for all products).

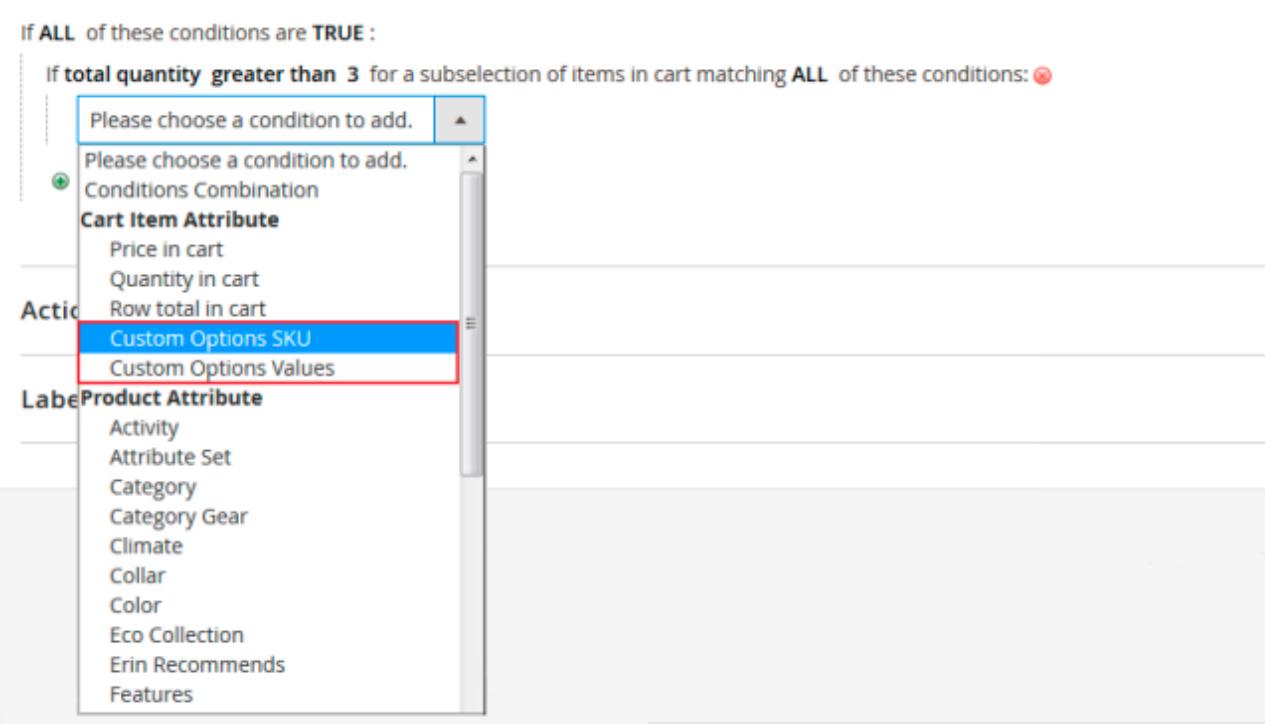

If you set custom options for any specific products in your store, you can use them for creating flexible rules. Specify the necessary custom option value or custom option SKU to apply only to particular products.

# **'The Cheapest and the Most Expensive' action**

To create offers based on cheapest and/or most expensive products, please create the corresponding shopping cart price rule. For this go to admin panel → **Marketing** → **Cart Price Rules** and click **'Add New Rule'** button.

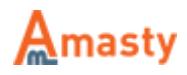

### **[Rule Information](https://amasty.com/docs/lib/exe/fetch.php?media=magento_2:special-promotions:rule-information.png)**

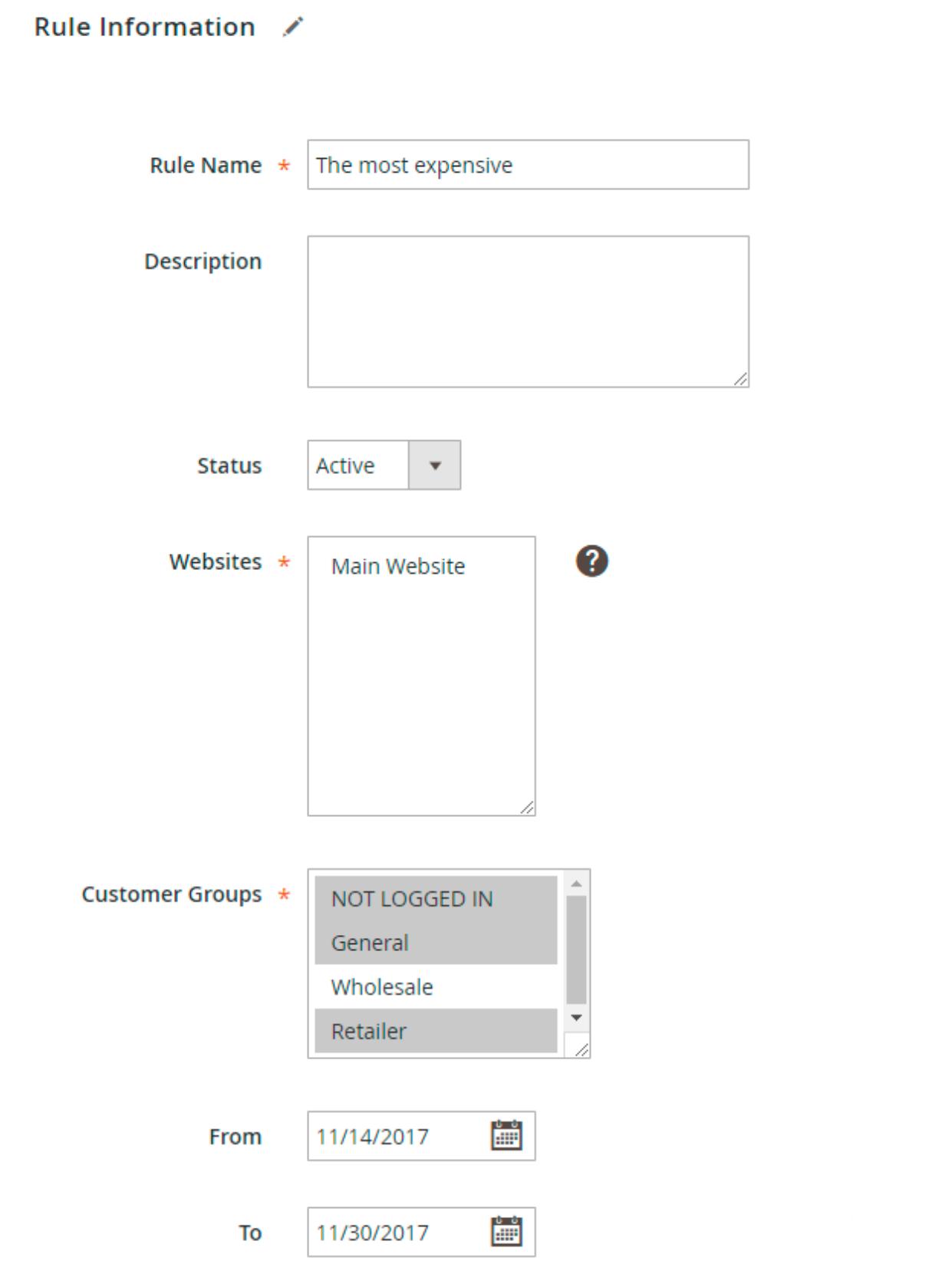

 $\odot$ 

At the **'Rule Information'** tab please specify rule name, status, websites, customer groups, for which the rule is intended and all the information you may need.

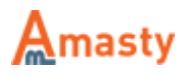

### **Rule Conditions**

Please indicate conditions, if needed (this is optional).

#### **Conditions**

Apply the rule only if the following conditions are met (leave blank for all products).

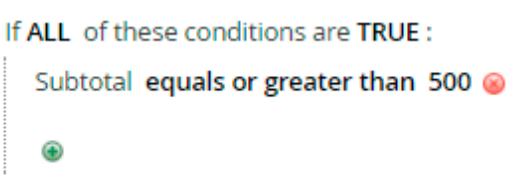

### **Rule Actions**

Choose **'The Cheapest'** action if you'd like to create a rule for cheapest products or **'The Most Expensive'** for most expensive ones. You can create as many rules with these actions as needed.

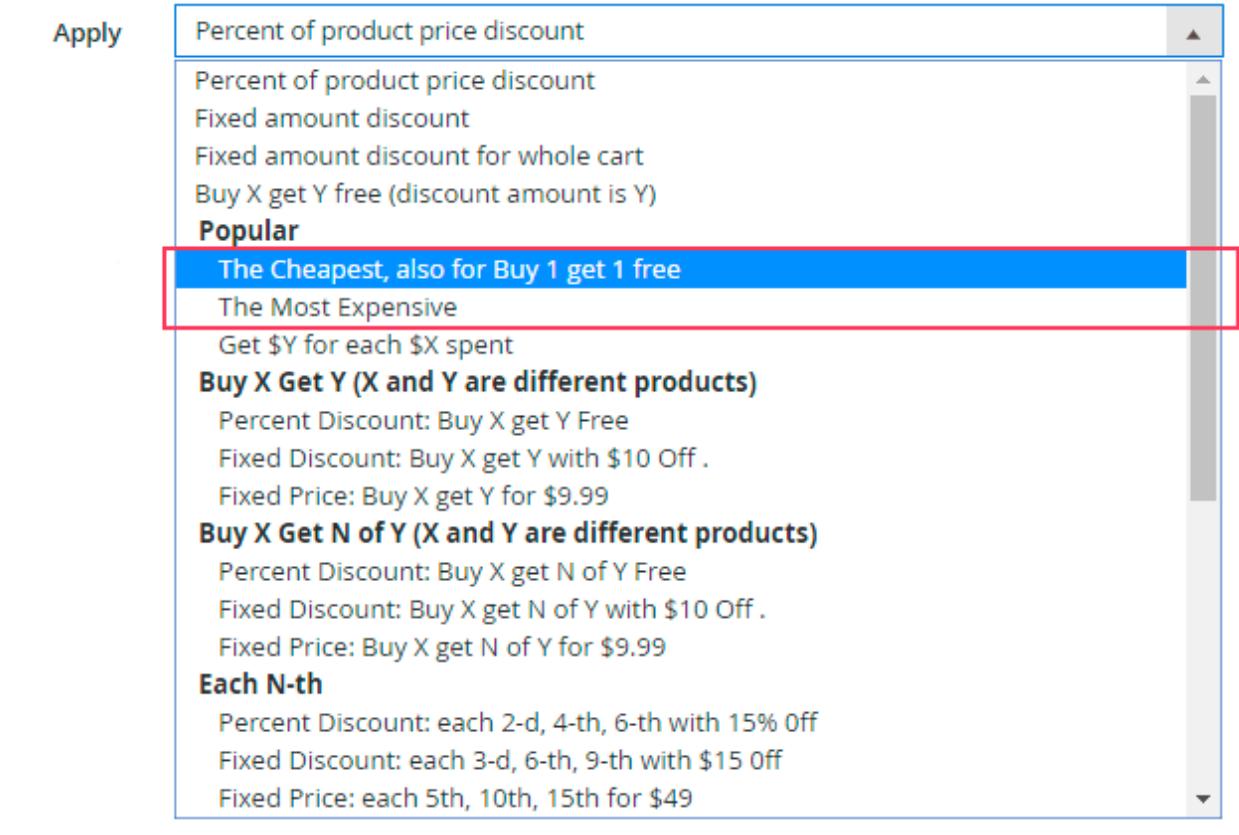

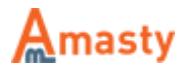

#### Actions /

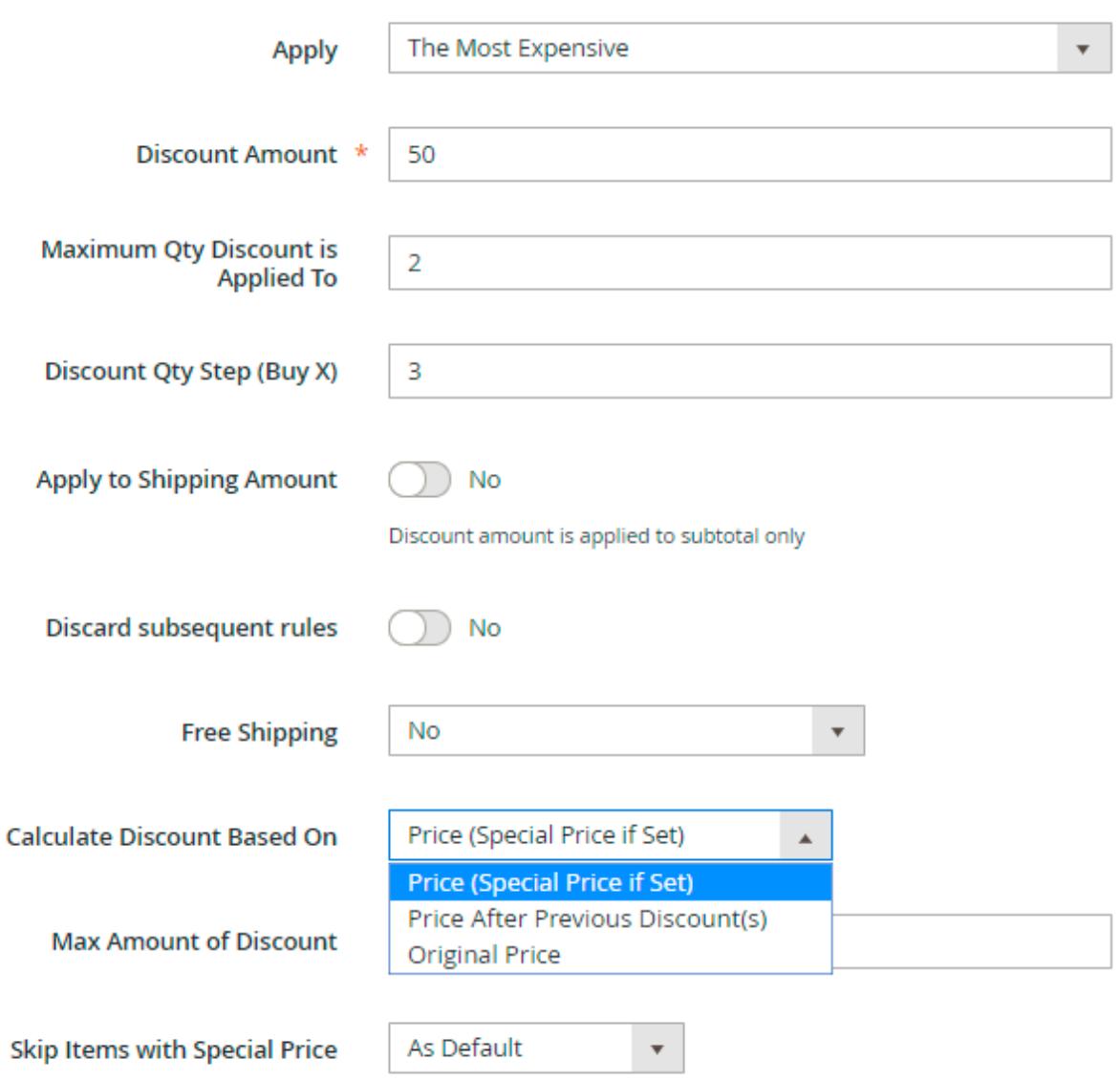

**Discount Amount** - Use 'Discount amount' field to indicate discount percent for the cheapest (or most expensive) product. You can either leave it empty or type in 100 to give the cheapest (or the most expensive) item for free.

**Maximum Qty Discount is Applied To** - Use 'Maximum Qty Discount is Applied To' field to indicate the maximum number of items for which the discount should apply. Leave it blank for no limitations.

**Discount Qty Step (Buy X)** - Use 'Discount Qty Step (Buy X)' field to specify how many products customers need to buy for the rule to take effect. If you indicate 3 like here, that means that from every 3 items purchased customers will get 50% off for the most expensive one. If you leave '0' (zero), customers will get only 1 free (or discounted) item per order (if conditions are met).

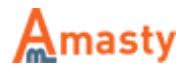

**Calculate discount based on** - the option offers discount calculation based on:

- Price (Special prices if set)
- Price after previous discounts
- Original price

**Max amount discount** - you can limit the maximum possible discount if necessary.

**Skip items with special price** - the option lets you discard rule application for items that already have a special price. There are 4 options available:

- As default
- Yes
- $\bullet$  No
- Skip if discounted

You can use all standard Magento conditions with the new actions. If you would like to provide for free or discount items only from a certain category or of a particular brand, etc, please indicate the category, brand, other conditions here.

#### Apply the rule only to cart items matching the following conditions (leave blank for all items).

If ALL of these conditions are TRUE: Category is one of 23, 48, 11 ◉

This rule may be advertised as 'Buy 3 and get the most expensive product for half the price, buy 6 get 2 most expensive for half the price'. Please note that customers will get a discount for the items from the categories with ids 23, 48 and 11 only and they will never get a discount for more than 2 items as the rule has 'Maximum qty the discount applied to' set to 2. Please see the next page for the front end example.

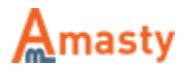

# **['Each N-th with Percent Discount' action](https://amasty.com/docs/lib/exe/fetch.php?media=magento_2:special-promotions:each-nth-action.png)**

**'Each N-th with Discount'** action. With this action, you can create promotions like 'each second (third, fourth, etc) camera for 50% off (30% off or for free)'.

Apply

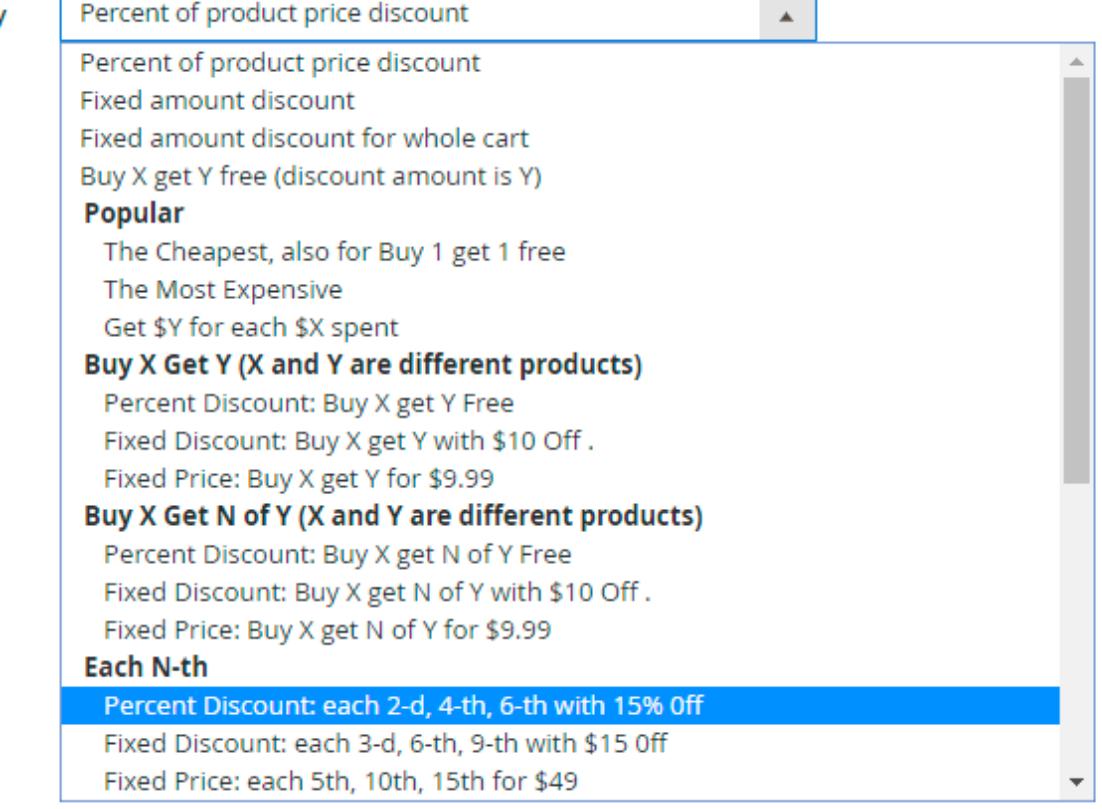

**Action Settings**

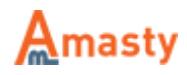

#### Actions /

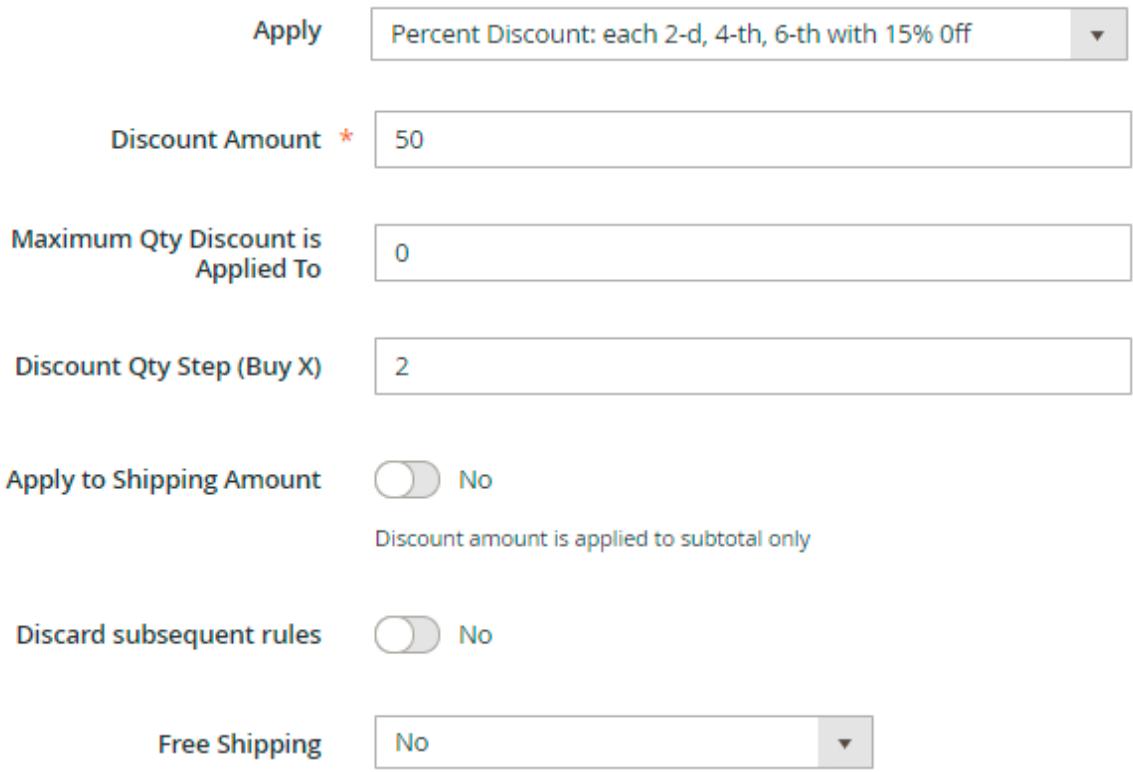

Apply the rule only to cart items matching the following conditions (leave blank for all items).

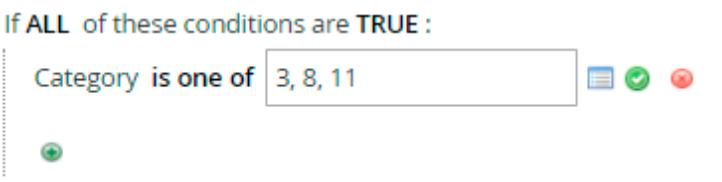

**Discount Amount** - Use 'Discount Amount' field to indicate the discount size. Either leave '0' (zero) or type '100' to give 100% discount.

**Discount Qty Step (Buy X)** - Use 'Discount Qty Step (Buy X)' field to indicate the discount step. If you indicate '2' like here, it means that each second item, that meets the rule conditions, will go with 50% discount.

In our example we indicated that the rule should be applied only to products from categories 3, 4, 5 only.

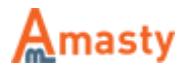

# **'Each N-th with Fixed Discount' action**

['Each N-th with Fixed Discount' action. With this action, you can create promotions like 'each second](https://amasty.com/docs/lib/exe/fetch.php?media=magento_2:special-promotions:fixed-discount.png) (third, fourth, etc) camera \$50 (100, 200, etc.) off '.

Apply

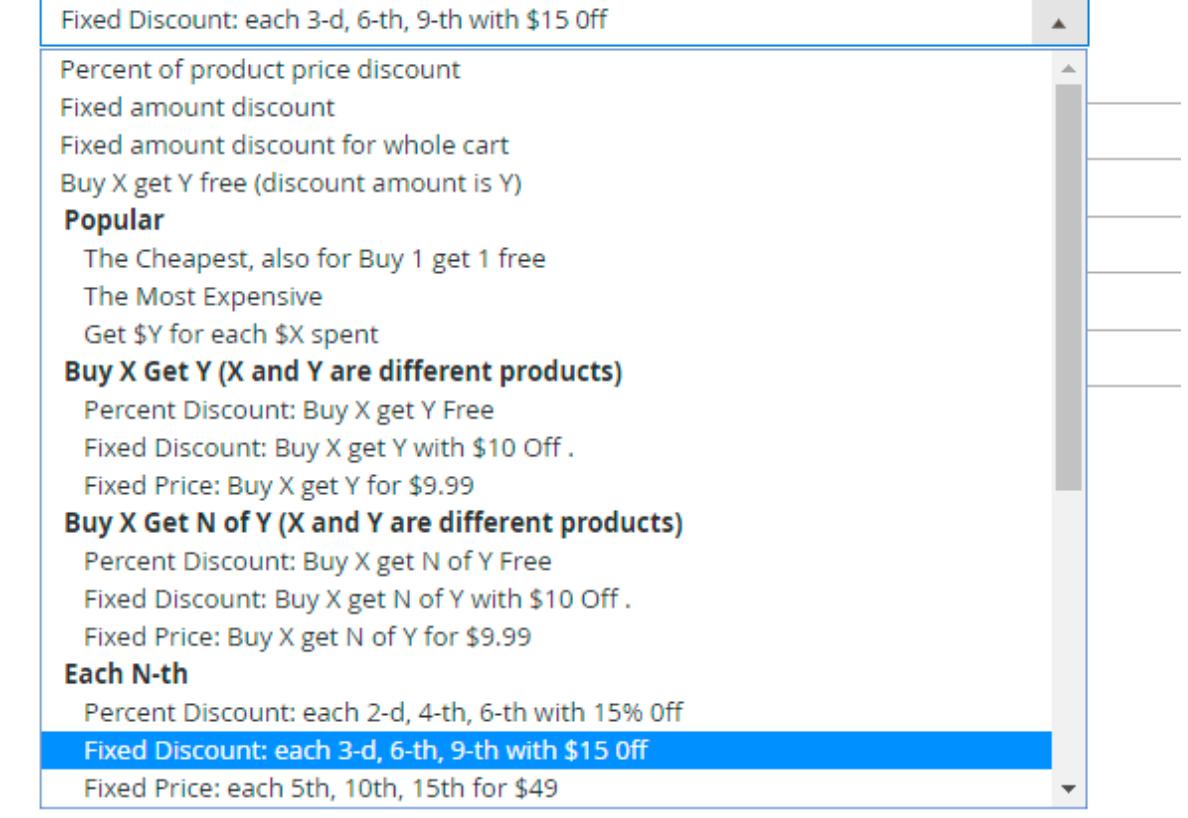

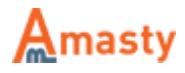

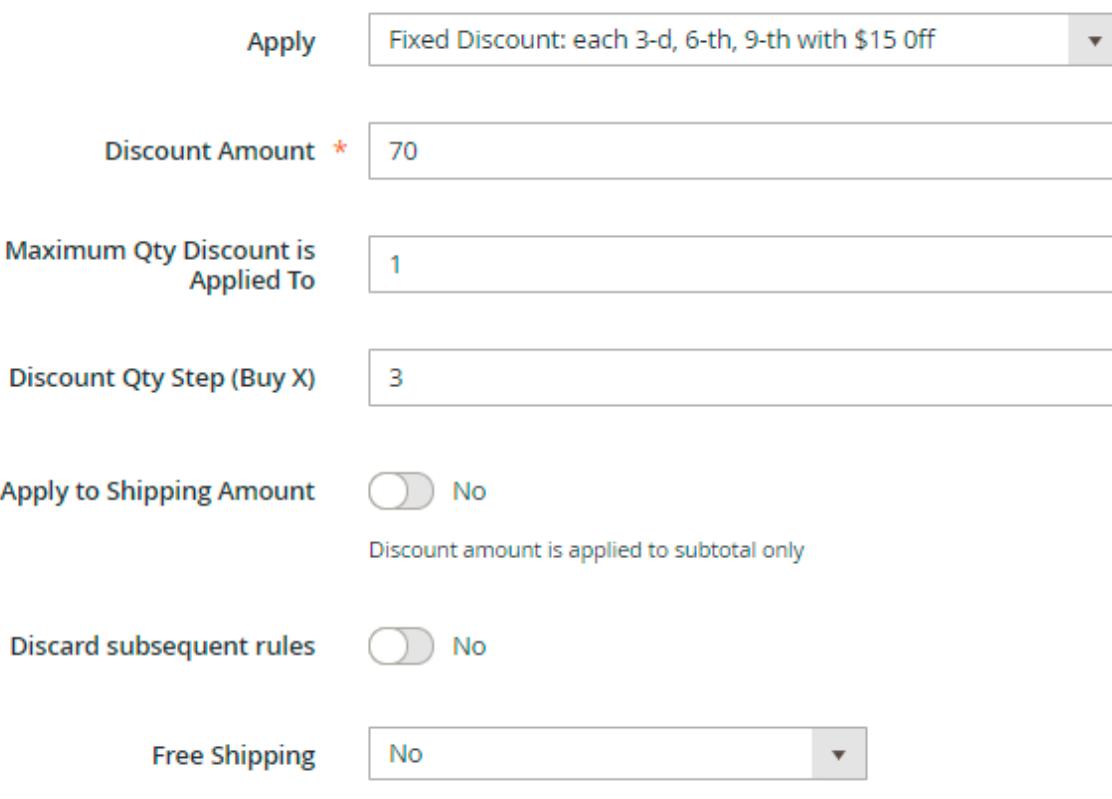

**Discount Amount** - Use 'Discount Amount' field to indicate the discount size. We defined \$70 off for the example case.

**Discount Qty Step (Buy X)** - Use 'Discount Qty Step (Buy X)' field to indicate the discount step. If you indicate '3' like here, it means that each third item, that meets the rule conditions, will go with \$70 discount.

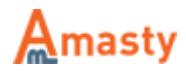

# **['All products after N for Fixed Price' action](https://amasty.com/docs/lib/exe/fetch.php?media=magento_2:special-promotions:fixed-price-1.png)**

With this action, you can create promotions like 'buy 4 products for full price and get each additional product for \$100'. Or 'Buy 5 shirts for full price and get each additional one for \$20'

Apply

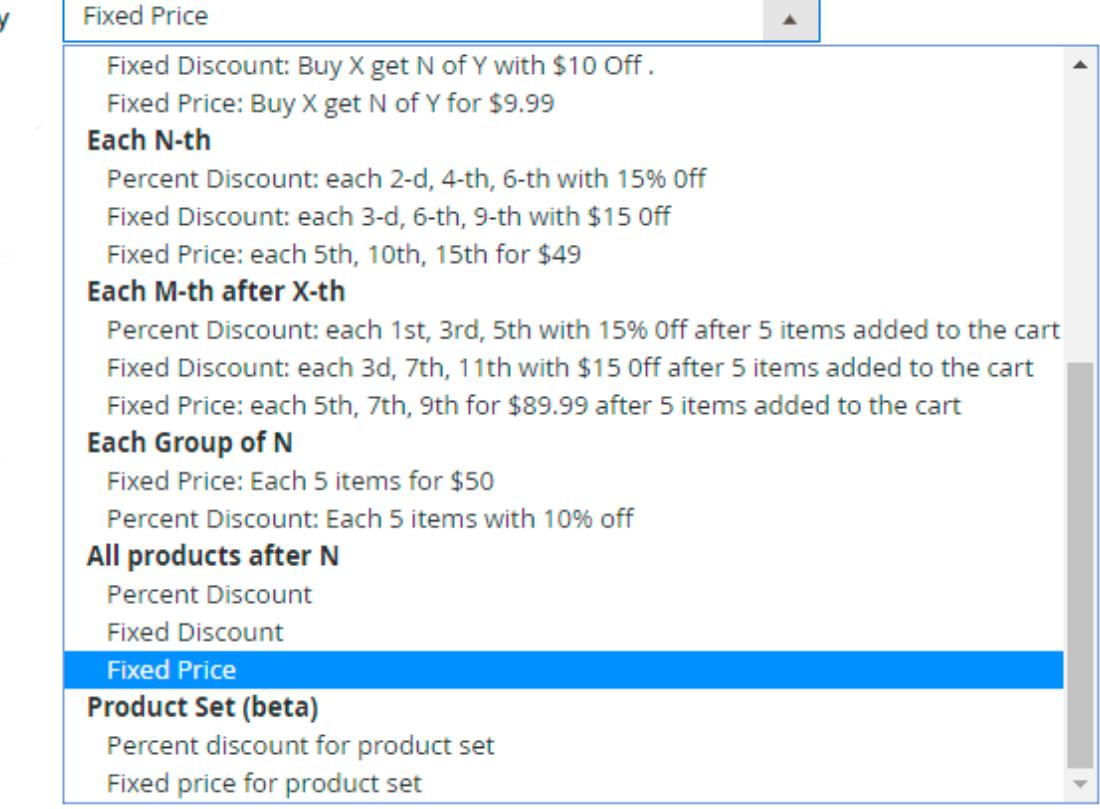

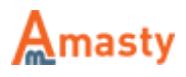

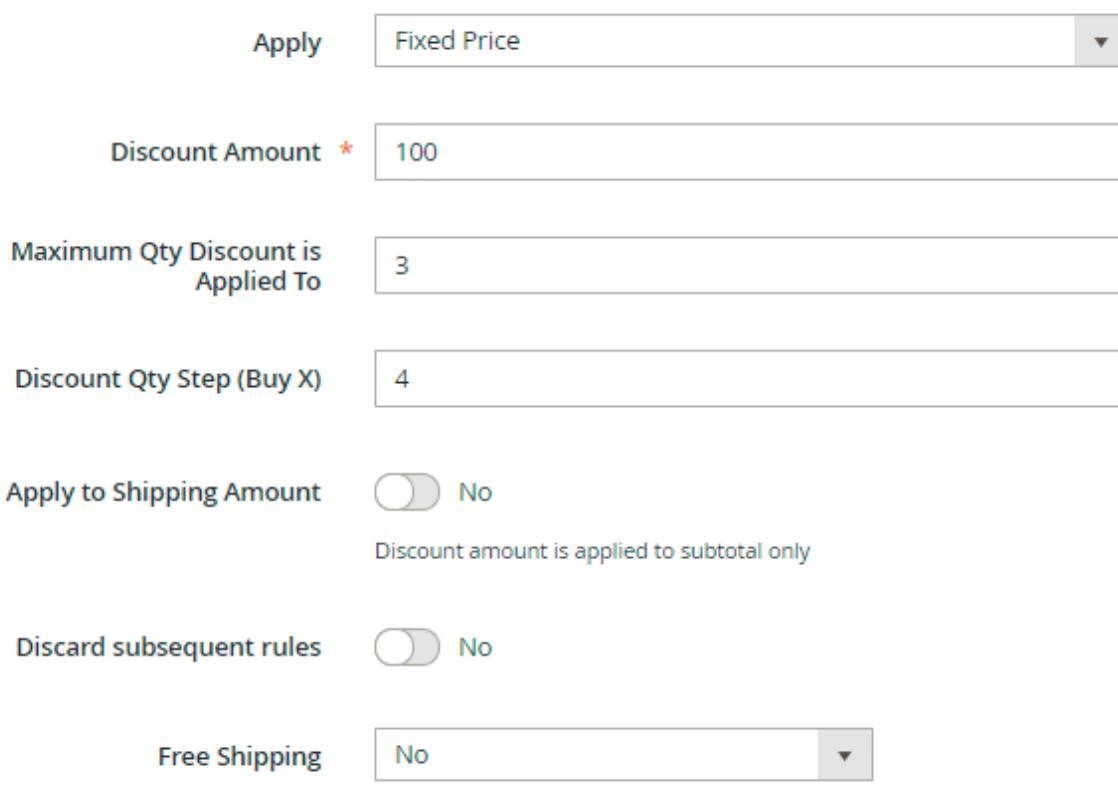

**Discount Amount** - Use 'Discount Amount' field to indicate the amount to which products 'after N' should be discounted. If you specify 100 like here, all products which exceed the 'N' number will cost 100 after the discount rule gets applied.

**Maximum Qty Discount is Applied To** - Please use 'Maximum Qty Discount is Applied To' to specify the maximum number of items to which the discount should be applied in the order. If you specify 3 like here, it means that the customer will get no more than 3 products for the fixed price of \$100.

**Discount Qty Step (Buy X)** - Use 'Discount Qty Step (Buy X)' to specify the 'N' number. Here we specified '4', which means that the customer will buy 4 most expensive products for full price and all additional products for the fixed price \$100.

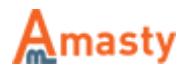

# **['All products after N with Percent Discount' action](https://amasty.com/docs/lib/exe/fetch.php?media=magento_2:special-promotions:percent-discount.png)**

'All products after N with Percent Discount' action works on analogy with 'All products after N for Fixed Price'. But in this case, customers get percent discount instead of fixed price.

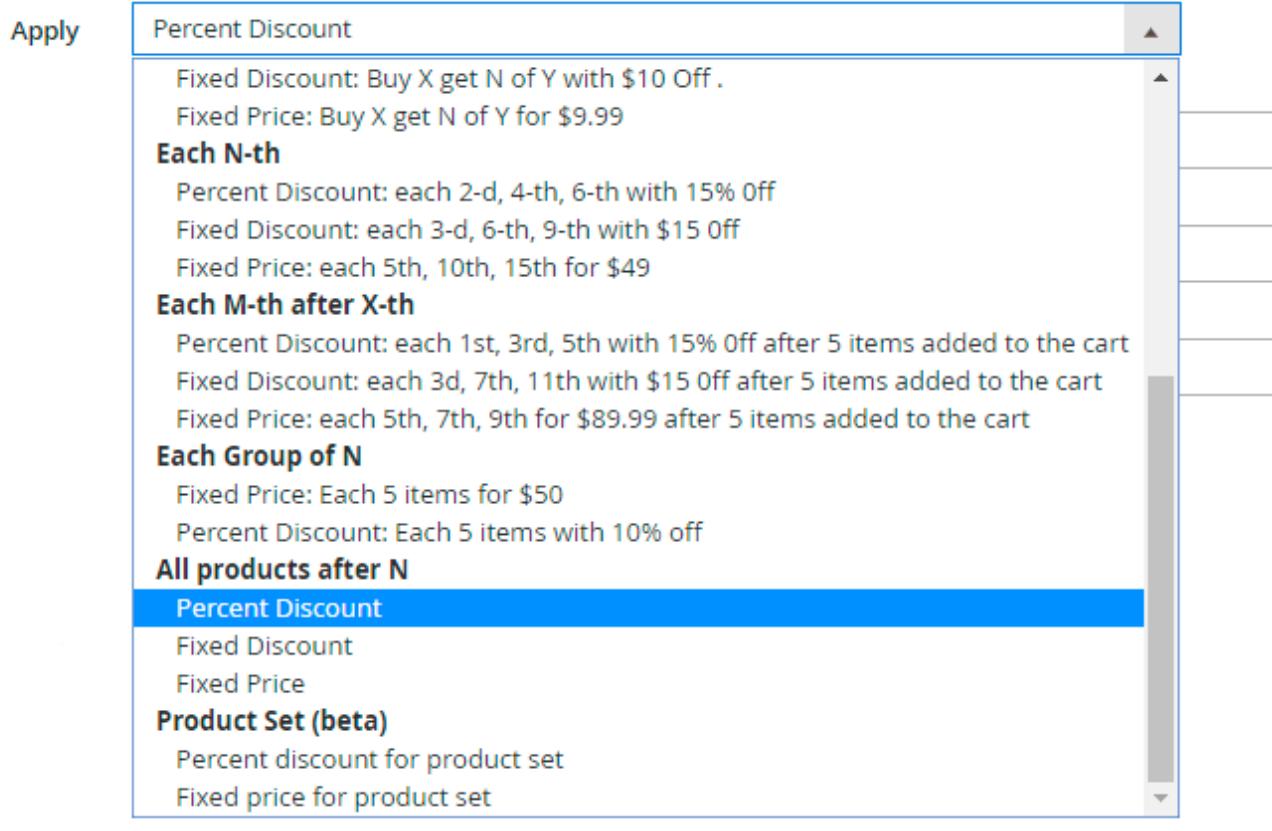

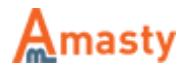

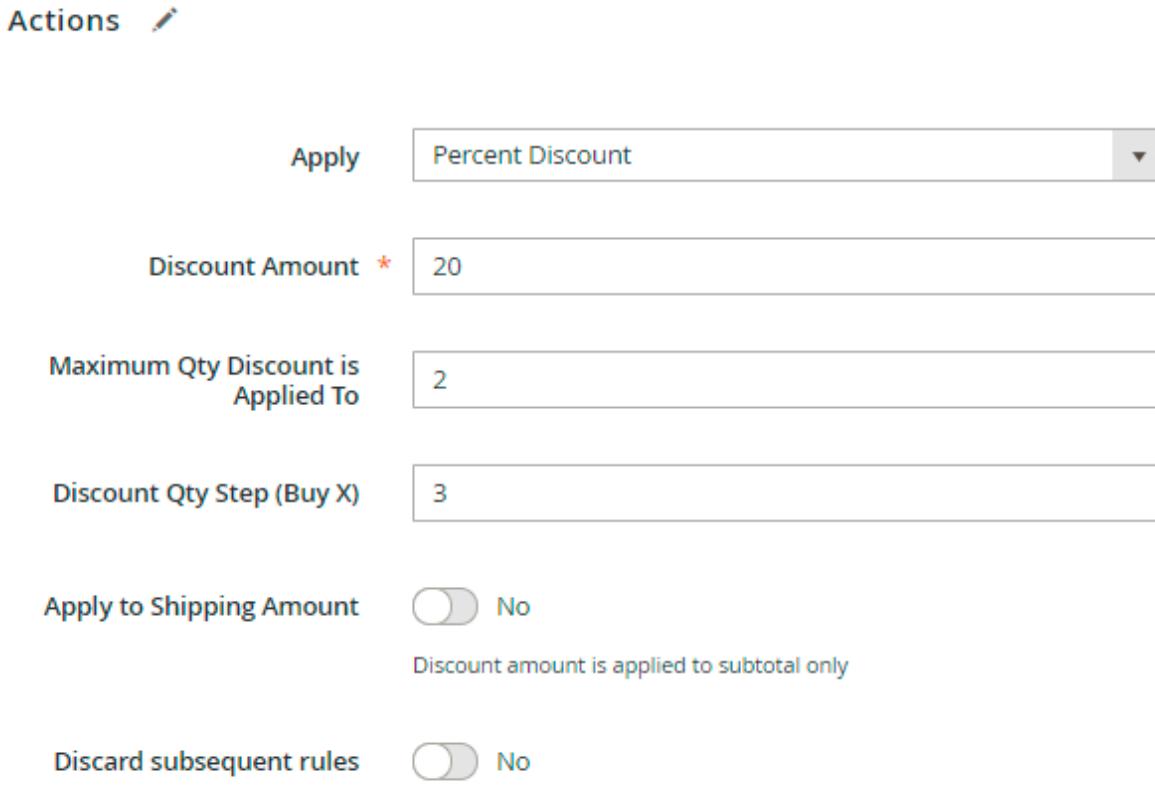

**Discount Amount** - Use 'Discount Amount' field to indicate the discount percent.

**Discount Qty Step (Buy X)** - With this setup customers have to buy 3 items for the full price to get 20% discount on the additional items. The quantity of the additional items is limited; in our case, a customer can buy no more than 2 products with 20% discount.

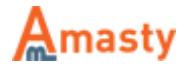

# **'Get \$Y Discount for each \$X Spent' action**

[This action allows creating promotions like "Get a \\$50 discount for each \\$300 spent".](https://amasty.com/docs/lib/exe/fetch.php?media=magento_2:special-promotions:get-y-action.png)

Apply

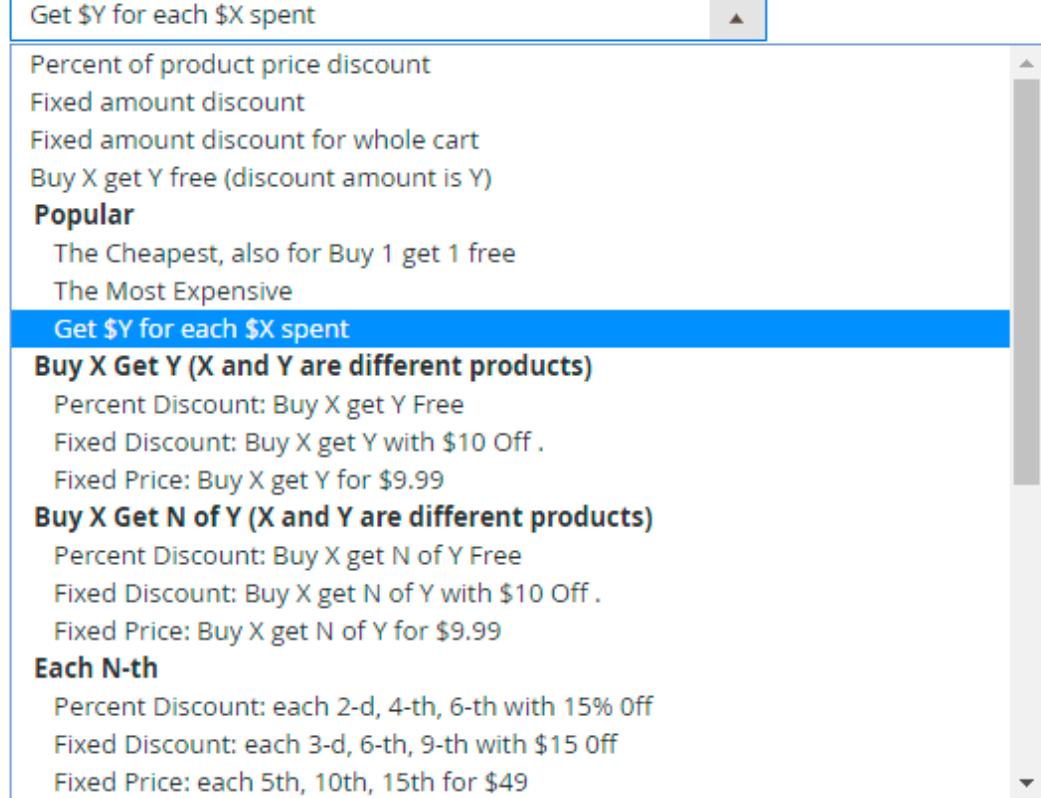

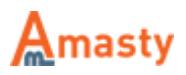

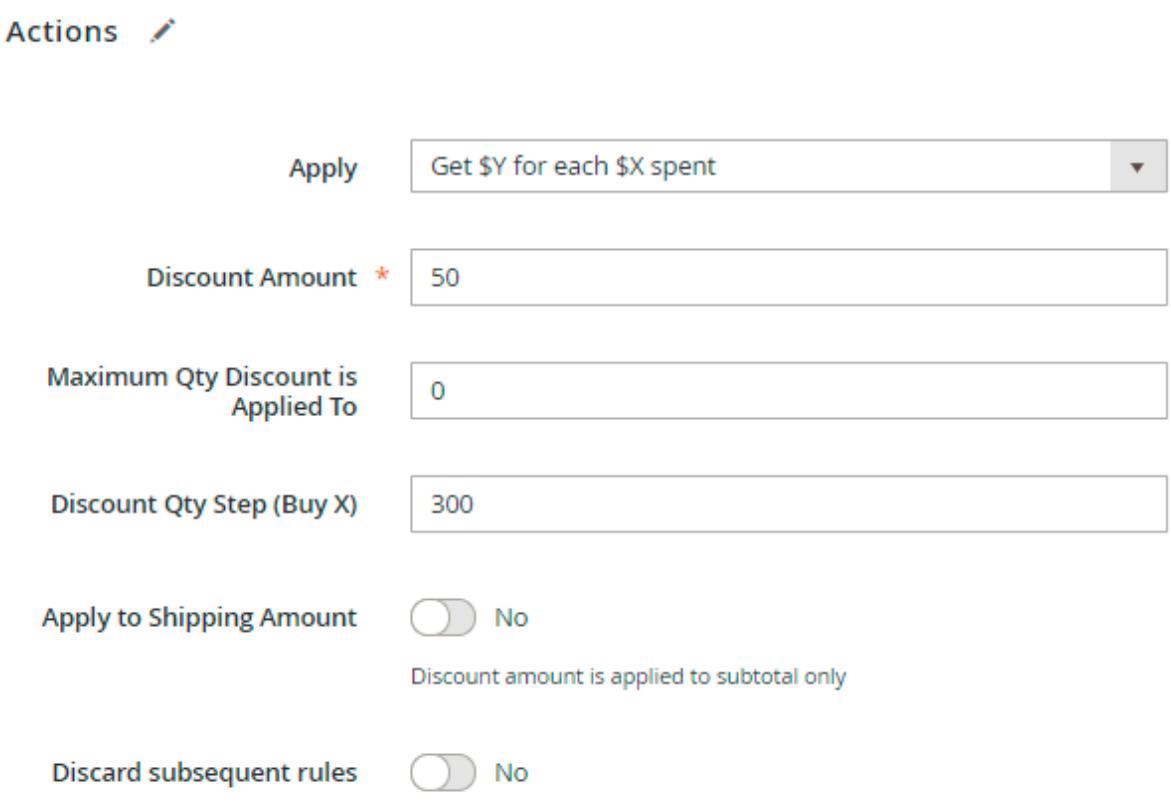

**Discount Amount** - Use 'Discount Amount' field to set up a discount which a customer will have for each total spent.

**Discount Qty Step (Buy X)** - Use 'Discount Qty Step (Buy X)' to specify the ['X' numbe](https://amasty.com/docs/doku.php?id=magento_2:composer_user_guide)r. Here we specified '300', which means that the customer will get a \$50 discount for each \$300 spent.

Find out how to install the **Special Promotions** extension for Magento 2 via Composer.

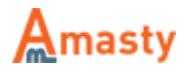